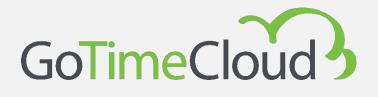

# **Quick Guide**

May 2023 Rev: November 2023

Powered by:

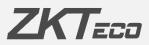

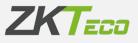

# About this Manual.

This document introduces the first steps and operations with the GoTime Cloud software.

All designs and specifications are subject to change without notice.

This manual assumes full compatibility of your device with the GoTime Cloud software. In addition, this manual also assumes that the user has sufficient user permissions to manage and configure the devices and software. For more information about how the system is configured, we recommend reading the User Manual.

This manual is structured in steps in order to cover all the necessary points for implementing the GoTime Cloud solution.

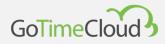

## Important notice.

Reproduction, distribution or copying of the contents of this manual, in part or in whole, by any individual or company without the written consent of ZKTeco Europe is prohibited.

The product described in the manual may include software whose copyrights are shared under licence. Copying, distributing, revising, modifying, extracting, disassembling, decrypting, reverse engineering, leasing, transferring, or sub-licensing the software, as other acts of copyright infringement and with the limitations applied by law excluded, is expressly prohibited except with express authorisation and permission from the relevant copyright holder.

> Due to the products constantly being updated, the company is unable to ensure compliance between the product and the information contained in this document, including the technical requirements of the product. Please excuse any inadvertent changes.

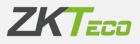

# Content

| About this Manual                                                                   | 2  |
|-------------------------------------------------------------------------------------|----|
| Important notice                                                                    | 3  |
| 1. Pre-commissioning warnings                                                       | 5  |
| 1. Configuration and clocking into the terminal prior to GoTime Cloud configuration | 5  |
| 2. Disconnection of devices                                                         | 5  |
| 1. GoTime Cloud: Quick guide                                                        | 5  |
| 2. How to add a device to GoTime Cloud                                              | 12 |
| 1. iClock device configuration:                                                     | 12 |
| 2. ZPad Plus device configuration:                                                  | 13 |
| 3. Configuration of the application                                                 | 15 |

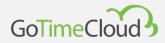

# 1. Pre-commissioning warnings

Before you start the process of setting up GoTime Cloud, there are a few things to bear in mind.

# 1. Configuration and clocking into the terminal prior to GoTime Cloud configuration.

Any user configurations made on the terminal prior to the GoTime Cloud configuration will be replaced by those present in the GoTime Cloud at the time of configuration. In the same way, the punches that have been made in the terminal will be deleted and in no case can they be included in the Cloud.

This means that no user configuration or punches can be done before the GoTime Cloud is set up, as this will be lost when the terminal is registered.

#### 2. Disconnection of devices.

As above, in the event of a loss of connection to the terminal at any time, it is important not to de-register the terminal in GoTime Cloud, as re-registering the terminal will delete the existing configuration and the punches made, including those that could not be transmitted to GoTime Cloud due to the disconnection. In this case, there would be a loss of punches that could not be recovered.

# 1. GoTime Cloud: Quick guide

You can launch the login page by typing in the URL you chose when contracting the service and will be something like https://mi-empresa.gotimecloud.com. You will then see the home page again.

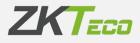

| ¥ tr                                                                  |
|-----------------------------------------------------------------------|
|                                                                       |
|                                                                       |
|                                                                       |
| GoTimeCloud                                                           |
| Connectoda                                                            |
| Usename                                                               |
| Passwort:                                                             |
| Seriember user                                                        |
| ✓ Enter                                                               |
| I forest mic allowing                                                 |
|                                                                       |
|                                                                       |
|                                                                       |
|                                                                       |
|                                                                       |
| by ZKT200<br>Copyright 6 2023 ZivTeco Europe UTD All rights reserved. |
|                                                                       |

You will be able to log in either as an administrator, with your username and password, or as a normal user if your user account has previously been created.

| GoTimeCloud        |                                            |                                                                                                    |                                                                           |                                 |                           | 👩 admin 🗢 Aa |
|--------------------|--------------------------------------------|----------------------------------------------------------------------------------------------------|---------------------------------------------------------------------------|---------------------------------|---------------------------|--------------|
| 🖨 Start            | Start<br>Initial page                      |                                                                                                    |                                                                           |                                 | There are no punched yet. |              |
| M Employees        |                                            |                                                                                                    |                                                                           | 09:46:08 0000 - Work            |                           | v & Punch    |
| 19 Log             | Administrator Supervisor User              |                                                                                                    |                                                                           |                                 |                           |              |
| b Punches          | Closure status                             |                                                                                                    |                                                                           | Evolution of the current period |                           | e D          |
| Pettions           | 14 0.0 Mon 1<br>14 15 16                   | 17 18 19 20 21                                                                                                    | 22 23 24 25                                                               |                                 |                           |              |
| 🔒 Devices 🗸 🗸      | The Pri Set C                              | tooer Occoper Occoper | Set         Sun         Man           03         04         05         06 |                                 |                           |              |
| Ō Closures         | Conter Orner Or                            | ober October October Notember Notember                                                                                                    | November November November                                                |                                 |                           |              |
| 🖾 Reports 🗸 🗸      | 07 08 09<br>November November November Nov | File Sec. How Two<br>10 11 12 13 14<br>How the How the How the                                                                                                    | 15<br>15<br>Notember Notember Notember                                    |                                 |                           |              |
| B Configurations ~ |                                            | Sun Mon Tue Wed<br>19 20 21 22<br>November Hovember November                                                                                                    |                                                                           |                                 | 73.3%                     |              |
|                    |                                            |                                                                                                    |                                                                           |                                 | 0 150                     |              |
|                    |                                            |                                                                                                    |                                                                           | Number of employees             |                           | C C          |
|                    | &× 8.57%                                   | Absenteeism rate:<br>November                                                                                                    |                                                                           |                                 |                           |              |
|                    | Punches without closure                    |                                                                                                    |                                                                           |                                 |                           |              |
|                    | Date Purches Time                          | Employee                                                                                                    | ,                                                                         |                                 |                           |              |
|                    |                                            |                                                                                                    |                                                                           |                                 | 01.00                     |              |
|                    |                                            |                                                                                                    |                                                                           |                                 | 21.0%                     |              |
|                    |                                            |                                                                                                    |                                                                           |                                 | E Drobywa                 |              |
|                    |                                            |                                                                                                    |                                                                           | Licence expiration (26/06/2024) |                           | C C          |
|                    |                                            | No data                                                                                                    |                                                                           |                                 |                           |              |
|                    |                                            |                                                                                                    |                                                                           |                                 |                           |              |
|                    |                                            |                                                                                                    |                                                                           |                                 |                           |              |
|                    |                                            |                                                                                                    |                                                                           |                                 | 59.2%                     |              |
|                    |                                            |                                                                                                    | 人山公文号                                                                     |                                 | 0 09.270 HE               |              |
|                    |                                            |                                                                                                    | ~~~**                                                                     |                                 |                           |              |
| E                  |                                            |                                                                                                    |                                                                           |                                 |                           |              |

Once you have logged in, the main page appears, with the Administrator, Supervisor and User tabs where you can see general information about the application, the employees you manage or your own user account respectively.

If you click on the "Employees" tab, you will see the employees you manage (a normal user will only see themself).

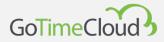

|                  | Employees |                   |                   |                |                        |           |                 |
|------------------|-----------|-------------------|-------------------|----------------|------------------------|-----------|-----------------|
|                  |           | nent of employees |                   |                |                        |           |                 |
|                  |           |                   |                   |                |                        |           |                 |
| Log              |           |                   |                   |                |                        |           | <b>Y</b> Filter |
| Punches          | Code      |                   | Sumames           | Center         | Department             |           |                 |
|                  | 0000      | 00001 Elaine      | Harrison James    | 00000 - Madrid | 00001 - Administración |           |                 |
|                  | 0000      | 00003 Andy        | Phillips Wade     | 00000 - Madrid | 00003 - Comercial      | C Archive | Delete          |
|                  | 0000      | 00004 Ellen       | Davidson Jensen   | 00000 - Madrid | 00002 - RRHH           | Archive 💭 | 💼 Delete        |
| Closures         | 0000      | 00005 Norma       | Little Alexander  | 00000 - Madrid | 00003 - Comercial      | Archive 💭 | 💼 Delete        |
|                  | 0000      | Jimmie Jimmie     | Kuhn Hicks        | 00000 - Madrid | 00004 - Almacén        | Archive   | 💼 Delete        |
| Reports ~        | 0000      | 00007 Edna        | Wade Powell       | 00000 - Madrid | 00003 - Comercial      | Archive   | 💼 Delete        |
| Configurations v | 0000      | 00008 Kenzi       | Coleman Moreno    | 00000 - Madrid | 00003 - Comercial      | Archive   | Delete          |
|                  | 0000      | Javier Javier     | Kennedy Morgan    | 00000 - Madrid | 00004 - Almaoén        | Archive   | Delete          |
|                  | 0000      | 00010 Jane        | Hunter Owens      | 00000 - Madrid | 00004 - Almacén        | Archive   | Delete          |
|                  | 0000      | 00011 Suzanne     | Hopkins Gregory   | 00000 - Madrid | 00001 - Administración | Archive   | 💼 Delete        |
|                  | 0000      | 00012 Jordan      | Kim Stewart       | 00000 - Madrid | 00004 - Almacén        | Archive   | Delete          |
|                  | 0000      | 00013 Ava         | Mills Jensen      | 00000 - Madrid | 00004 - Almacén        | Archive   | Delete          |
|                  | 0000      | 00014 Cherly      | Garza Kelly       | 00000 - Madrid | 00003 - Comercial      | Archive   | Delete          |
|                  | 0000      | 00015 Jessie      | Alexander Pearson | 00000 - Madrid | 00003 - Comercial      | Archive   | Delete          |
|                  | 0000      | 00016 Tyler       | Hicks Bailey      | 00000 - Madrid | 00004 - Almacén        | Archive   | Delete          |
|                  | 0000      | 00017 Terra       | Jackson Mitchell  | 00000 - Madrid | 00001 - Administración | Archive   | Delete          |
|                  | 0000      | 00018 Tyler       | Jones Elliott     | 00000 - Madrid | 00004 - Almacén        | Archive   | Delete          |
|                  | 0000      | 00019 Peter       | Smith             | 00000 - Madrid | 00001 - Administración | Archive   | Delete          |
|                  | 0000      | 00022 G3 Pro      |                   | 00000 - Madrid | 00001 - Administración | Archive   | Delete          |

By clicking on an employee line, you can see the employee's details.

| Employees / 00000001 - Elaine<br>Modification of emp<br>Personal data Profile |                             |                |                                  |              |
|-------------------------------------------------------------------------------|-----------------------------|----------------|----------------------------------|--------------|
| Code:                                                                         |                             |                |                                  | 9            |
| Name:                                                                         | Elaine                      |                |                                  |              |
| Sumames:                                                                      | Harrison James              |                |                                  |              |
| Doc. number.                                                                  |                             | Date of birth: | 01/10/1961                       |              |
| Address:                                                                      | Lambeth Rd                  |                |                                  |              |
| Town:                                                                         | Landon                      |                |                                  |              |
| Province:                                                                     |                             | Postal Code:   | 28108                            |              |
| Telephone:                                                                    | (908)-254-9286              | Cell phone:    |                                  | 6            |
| E-mail:                                                                       | elaine.harrison@example.com |                |                                  | Change photo |
|                                                                               |                             |                |                                  |              |
| Center:                                                                       | 00000 - Madrid              | ✓ Depart       | tment: 00001 - Administración    | ~            |
| Supervisor:                                                                   | None                        |                |                                  |              |
|                                                                               |                             |                |                                  |              |
| Workday:                                                                      | 0000 - General              |                | <ul> <li>Has night sh</li> </ul> | ift.         |
| Rate 1;                                                                       | Rate 2: Rat                 | te 3:          | Rate 4:                          | Rate 5:      |
|                                                                               |                             | 🗸 Accept       |                                  | × Cancel     |

When you are in the employee's profile, in addition to their main details, you can select different tabs to access other data, such as their personal calendar with holidays, variant, etc.

In the employee's calendar view, you can keep track of the events that have been assigned on a specific day, for example, by selecting the day to view its event indicator, and observing its equivalence in the menu on the right.

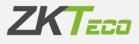

| blic calenda | ar assigned: | 000000000 - | Seneral                   |                           |     |             |                 |                            |
|--------------|--------------|-------------|---------------------------|---------------------------|-----|-------------|-----------------|----------------------------|
| Decer        | mber         |             | ~ 2                       | 023                       |     | Yearly view |                 |                            |
| Mon          | Tue          | Wed         | Thu                       | Fri                       | Sət | Sun         | Day type:       |                            |
|              |              |             |                           | 1                         | 2   | 3           | Event:          | None                       |
|              |              |             |                           |                           |     |             | Workday:        | None                       |
| 4            | 5            | 6           | 7                         | 8                         | 9   | 10          | Variant:        | None                       |
|              |              |             |                           |                           |     |             |                 | C Force variant            |
|              |              |             | -                         |                           |     |             | Comments:       |                            |
| 11           | 12           | 13          | 14                        | 15                        | 16  | 17          |                 |                            |
|              |              |             | Event<br>0004<br>Holidays | Event<br>0004<br>Holidays |     |             |                 |                            |
| 18           | 19           | 20          | 21                        | 22                        | 23  | 24          |                 |                            |
|              |              |             | Event<br>0004             | Event<br>0004             |     |             |                 |                            |
|              |              |             | Holidays                  | Holidays                  |     |             |                 |                            |
| 25           | 26           | 27          | 28                        | 29                        | 30  | 31          |                 |                            |
|              |              |             |                           |                           |     |             |                 | Clean selected days        |
|              |              |             |                           |                           |     |             |                 | Apply changes to selection |
|              |              |             | 4                         |                           |     |             |                 | Range generation           |
|              |              |             |                           |                           |     |             |                 | Export calendar            |
| Events       |              |             | Daj                       | / types:                  |     |             | 0 - No Worki    | g Dey 🛄 3 - Seturdey       |
| Variants     |              |             |                           |                           |     |             | 📒 1 - Working 0 | y 1 🧧 4 - Sunday           |

Another useful feature of the Calendar view is the ability to request holidays from your manager. To do this, you select the days you want to request as holidays, and then choose holidays from the menu on the right.

After applying the selection changes, a holiday petition will be generated and sent to your manager. Once it has been accepted, the day in the calendar will change from having the event with the tick in the top left corner indicating that it is a petition to having the event "holiday".

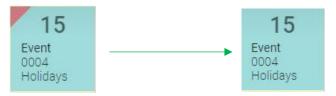

In the punches tab, you can see the data related to the punches made.

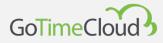

|           |                          |                         |           |                                |               |                      |     | admin 🕀                                                                           |
|-----------|--------------------------|-------------------------|-----------|--------------------------------|---------------|----------------------|-----|-----------------------------------------------------------------------------------|
| Start     | Punches<br>Management of | f punches               |           |                                |               |                      |     |                                                                                   |
| Employees |                          | 002 - Jessica Ramirez I | Fernandez |                                |               |                      |     | ✓ Q From date. 24/11/2023 	To date. 04/12/2023 	From date. 24/11/2023 	From date. |
|           | Show days w              | ith odd punches         | Day       | s without special circumstance | s 🕜 t         | Days with no punches |     | Days with unprocessed punches Pending petitions                                   |
| Punches   |                          |                         | _         |                                |               |                      |     |                                                                                   |
| Petitions | Date                     | In                      | Out       | in                             | Out           | In                   | Out | Workday/Events                                                                    |
|           | 24/11/2023 [Fr]          | 08.59                   | 13:57     | 14.52                          | 18:09         |                      |     | 0000 - General                                                                    |
|           | 27/11/2023 [Mo]          | 09.02                   | 13:56     | 15:04                          | 18:03         |                      |     | 0000 - General                                                                    |
|           | 28/11/2023 (Tu)          | 08:05                   | 13:51     | 15:03                          | 18:04         |                      |     | 0000 - General                                                                    |
| Reports ~ | 29/11/2023 [We]          | 08.58                   | 14.06     | 15:01                          | 18:06         |                      |     | 0000 - General                                                                    |
|           | 30/11/2023 [Th]          | 08:52                   | 14:05     | 15:00                          | 18:04         |                      |     | 0000 - General                                                                    |
|           | 01/12/2023 (Fr)          | 09:04                   | 14:06     | 15:08                          | 18:00         |                      |     | 0000 - General                                                                    |
|           | 04/12/2023 [Mo]          | 08:17                   | 14:30     | 15:03                          | Missing punch |                      |     | None                                                                              |
|           |                          |                         |           |                                |               |                      |     |                                                                                   |
|           |                          |                         |           |                                |               |                      |     |                                                                                   |
|           |                          |                         |           |                                |               |                      |     | x ی ن ا                                                                           |

In this same tab, you can choose the period and the employee (limited to the employees for whom you have permissions) for whom you want to view their punches. By double clicking on a punch, you can make a petition to change this punch (if you have write privileges, it will be created and accepted).

By double clicking on an empty punch, you can create a punch request to be validated by your manager.

| GoTime Good | Aurone<br>Management o<br>Dramare<br>EC Dramare |       | unch<br>000000002 - Jessica Rarr<br>04/12/2023<br>0000 - Work | irez Fernandez<br>Time 17.14.00 | × | for an arrange | tran artica |           |
|-------------|-------------------------------------------------|-------|---------------------------------------------------------------|---------------------------------|---|----------------|-------------|-----------|
|             | 104                                             |       |                                                               |                                 |   | and the local  |             |           |
|             | DATI DELET                                      |       |                                                               | ✓ Accept                        |   | an laward      |             |           |
|             | -                                               | 12.54 | 15.54                                                         | 144                             |   | Test Lawrence  |             |           |
|             | 2611-2007/24                                    |       |                                                               |                                 |   |                |             |           |
|             | Derivative.                                     | 14.04 |                                                               |                                 |   |                |             |           |
|             | 1011000.7%                                      |       |                                                               |                                 |   |                |             |           |
|             | * at/1200395                                    | 1405  | 15.04                                                         |                                 |   |                |             |           |
|             | participation (see                              |       |                                                               |                                 |   |                |             |           |
|             |                                                 |       |                                                               |                                 |   |                |             |           |
|             |                                                 |       |                                                               |                                 |   |                |             | A & # X.W |
|             |                                                 |       |                                                               | y kent                          |   |                |             |           |

In this case, the user had forgotten to clock out for lunch. It will appear in orange as "provisional" until the accept button at the bottom is clicked to confirm the creation of this punch.

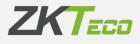

|                | Punches<br>Management o | f punches        |           |                             |       |                      |     |                                                       |
|----------------|-------------------------|------------------|-----------|-----------------------------|-------|----------------------|-----|-------------------------------------------------------|
| 🖆 Employees    | Employee: 000000        |                  | Fernandez |                             |       |                      |     | ✓ Q From date 24/11/2023 	To date 04/12/2023 	Pefresh |
|                | Show days w             | vith odd punches | Day       | /s without special circumst | ances | Days with no punches |     | Days with unprocessed punches Pending petitions       |
| Punches        |                         |                  | _         |                             |       |                      |     |                                                       |
| Petitions      | Date                    | In               | Out       | In                          | Out   | In                   | Out | Workday/Events                                        |
|                | 24/11/2023 [Fr]         | 08.59            | 13:57     | 14.52                       | 18:09 |                      |     | 0000 - General                                        |
|                | 27/11/2023 [Mo]         | 09.02            | 13:56     | 15:04                       | 18.03 |                      |     | 0000 - General                                        |
|                | 28/11/2023 [Tu]         | 08:05            | 13:51     | 15:03                       | 18:04 |                      |     | 0000 - General                                        |
| Reports        | 29/11/2023 [We]         | 08.58            | 14.06     | 15.01                       | 18.06 |                      |     | 0000 - General                                        |
|                | 30/11/2023 (Th)         | 08.52            | 14:05     | 15:00                       | 18:04 |                      |     | 0000 - General                                        |
| Configurations | 01/12/2023 (Fr)         | 09:04            | 14:06     | 15:08                       | 18:00 |                      |     | 0000 - General                                        |
|                | 04/12/2023 [Mo]         | 08.17            | 14:30     | 15:03                       | 17:15 |                      |     | None                                                  |
|                |                         |                  |           |                             |       |                      |     |                                                       |
|                |                         |                  |           |                             |       |                      |     |                                                       |

You can access the Reports tab, where you can create templates and you can view, print and export your reports.

| GoTimeCloud                   |                              |                          | admin 🕀 |
|-------------------------------|------------------------------|--------------------------|---------|
| Start                         | Reports / Reports<br>Reports |                          |         |
| Employees                     |                              |                          |         |
|                               | Title                        | Туре                     |         |
| Punches                       | Employees report             | Employees report.        | Delete  |
|                               | Payrolls and time report     | Payrolls and time report | Delete  |
|                               | Punches report               | Punches report           | Delete  |
|                               | ×                            |                          |         |
|                               |                              |                          |         |
| Reports                       |                              |                          |         |
| Reports                       |                              |                          |         |
| Formulas                      |                              |                          |         |
| Formulas<br>Report visibility |                              |                          |         |
| Report visibility             |                              |                          |         |
|                               | - • • ·                      |                          |         |
|                               |                              |                          |         |
|                               |                              |                          |         |
|                               |                              |                          |         |
|                               |                              |                          |         |
|                               |                              |                          |         |
|                               |                              |                          |         |
|                               |                              |                          |         |
|                               |                              |                          |         |
|                               |                              |                          |         |
|                               |                              |                          |         |

If you want to create a punches report. You will need to select the report type as Punches report from the drop-down submenu.

In this case, we are interested in knowing how many days all the company's employees were absent from June to December of this year. After making the user and calendar selections, I click on Generate report.

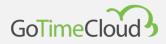

| leports / Reports / Rep<br>Report | port                |   |                    |              |                                     |          |
|-----------------------------------|---------------------|---|--------------------|--------------|-------------------------------------|----------|
|                                   |                     |   |                    |              |                                     |          |
| Report type:                      | Punches             | ~ | Absenteeism report |              |                                     | $\sim$   |
| Title:                            | Absenteeism report  |   |                    |              |                                     |          |
|                                   |                     |   |                    |              |                                     |          |
| From employee:                    | All                 |   | v Q                | To employee: | None                                | ~ Q      |
| Centro/Center:                    | All                 |   | ×                  | Departament: | All                                 | ~        |
| From date:                        | 01/ <b>06</b> /2023 |   | Ö                  | To date:     | 04/12/2023                          | Ö        |
| Page per                          | r employee          |   |                    | Employ       | rees with at least only one absence |          |
|                                   |                     |   | @ Genera           | ate report   |                                     |          |
|                                   |                     |   | ✓ Save             |              |                                     | × Cancel |

The result of the Absenteeism report is shown below. A new window will open in your browser and you will be able to save, export or print the result.

| Absenteeism report                    |                          |             |                |                                 |                |                           |             |         |
|---------------------------------------|--------------------------|-------------|----------------|---------------------------------|----------------|---------------------------|-------------|---------|
| From:<br>Centro/Center:<br>From date: | All<br>All<br>01/06/2023 |             |                | To:<br>Departament:<br>To date: |                | None<br>All<br>04/12/2023 |             |         |
| Date                                  |                          | Monday      | Tuesday        | Wednesday                       | Thursday       | Friday                    | Saturday    | Sunday  |
| 000000001 - Elaine Harrison Jam       | les                      |             |                |                                 |                |                           |             |         |
| Week 39: 25 from September - 01       | to October               | Unprocessed | Unprocessed    | Unprocessed                     | Unprocessed    | Unprocessed               | Unprocessed | Holiday |
| Week 40: 02 from October - 08 to      | October                  | Present     | S004 - Unjusti | Present                         | Present        | Present                   | Holiday     | Holiday |
| Week 41: 09 from October - 15 to      | October                  | Present     | Present        | Present                         | Present        | Present                   | Holiday     | Holiday |
| Week 42: 16 from October - 22 to      | October                  | Present     | Present        | Present                         | Present        | Present                   | Holiday     | Holiday |
| Week 43: 23 from October - 29 to      | October                  | Present     | Present        | Present                         | Present        | Present                   | Holiday     | Holiday |
| Week 44: 30 from October - 05 to      | November                 | Present     | Present        | Present                         | Present        | Present                   | Holiday     | Holiday |
| Week 45: 06 from November - 12        | to November              | Present     | Present        | Present                         | Present        | Present                   | Holiday     | Holiday |
| Week 46: 13 from November - 19        | to November              | Present     | Present        | Present                         | Present        | Present                   | Holiday     | Holiday |
| Week 47: 20 from November - 26        | to November              | Present     | Present        | Present                         | Present        | Present                   | Holiday     | Holiday |
| Week 48: 27 from November - 03        | to December              | Present     | Present        | Present                         | Present        | Present                   | Holiday     | Holiday |
| 000000002 - Jessica Ramirez Fe        | rnandez                  |             |                |                                 |                |                           |             |         |
| Week 39: 25 from September - 01       | to October               | Unprocessed | Unprocessed    | Unprocessed                     | Unprocessed    | Unprocessed               | Unprocessed | Holiday |
| Week 40: 02 from October - 08 to      | October                  | Present     | S004 - Unjusti | . Present                       | Present        | Present                   | Holiday     | Holiday |
| Week 41: 09 from October - 15 to      | October                  | Present     | Present        | Present                         | Present        | Present                   | Holiday     | Holiday |
| Week 42: 16 from October - 22 to      | October                  | Present     | Present        | Present                         | Present        | S004 - Unjusti            | Holiday     | Holiday |
| Week 43: 23 from October - 29 to      | October                  | Present     | Present        | Present                         | S004 - Unjusti | S004 - Unjusti            | Holiday     | Holiday |
| Week 44: 30 from October - 05 to      | November                 | Present     | Present        | Present                         | Present        | Present                   | Holiday     | Holiday |
| Week 45: 06 from November - 12        | to November              | Present     | Present        | Present                         | Present        | Present                   | Holiday     | Present |
| Week 46: 13 from November - 19        | to November              | Present     | Present        | Present                         | Present        | Present                   | Holiday     | Present |
| Week 47: 20 from November - 26        | to November              | Present     | Present        | Present                         | Present        | Present                   | Holiday     | Present |
| Week 48: 27 from November - 03        | to December              | Present     | Present        | Present                         | Present        | Present                   | Holiday     | Present |
| 000000003 - Andy Phillips Wade        |                          |             |                |                                 |                |                           |             |         |
| Week 39: 25 from September - 01       | to October               | Unprocessed | Unprocessed    | Unprocessed                     | Unprocessed    | Unprocessed               | Unprocessed | Holiday |
| Week 40: 02 from October - 08 to      | October                  | Present     | Present        | Present                         | Present        | Present                   | Holiday     | Holiday |
| Week 41: 09 from October - 15 to      | October                  | Present     | Present        | Present                         | Present        | S004 - Unjusti            | Holiday     | Holiday |
| Week 42: 16 from October - 22 to      | October                  | Present     | Present        | S004 - Unjusti                  | S004 - Unjusti | Present                   | Holiday     | Holiday |

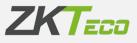

### 2. How to add a device to GoTime Cloud

#### 1. iClock device configuration:

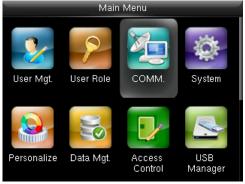

#### STEP 1: Go to the menu Common Options

| Ether         | net           |
|---------------|---------------|
| IP Address    | 192.168.1.138 |
| Subnet Mask   | 255.255.255.0 |
| Gateway       | 192.168.1.1   |
| DNS           | 8.8.8.8       |
| TCP COMM.Port | 4370          |
| DHCP          | ON            |

STEP 3: Activate the DHCP ON option

| Cloud Se            | erver Setting          |
|---------------------|------------------------|
| Server Mode         | ADMS                   |
| Enable Domain Name  | ON                     |
| Server Address      | devices.gotimecloud.co |
| Enable Proxy Server | OFF                    |
| HTTPS               | ON                     |
|                     |                        |

STEP 5: From there, go to the Server Address menu.

|        |          | Comm.                       |
|--------|----------|-----------------------------|
|        | Ē        | Ethernet                    |
|        | <b>_</b> | Serial Comm                 |
|        |          | PC Connection               |
|        |          | Cloud Server Setting        |
|        | •        | Wiegand Setup               |
|        |          |                             |
| STEP 2 | : Ethe   | ernet configuration submenu |

# Comm. Ethernet Image: Serial Comm Image: PC Connection Image: Cloud Server Setting Image: Wiegand Setup

**STEP 4:** Now go to the **Server Configurations** menu

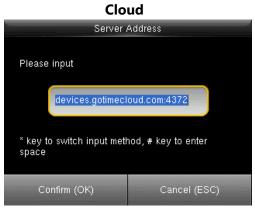

**STEP 6:** Enter the following server address: **devices.gotimecloud.com:4372** > (HTTPS)

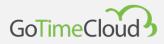

#### 2. ZPad Plus device configuration:

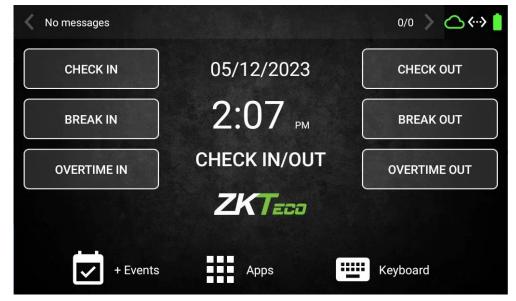

STEP 1: Go to the Apps menu in the (bottom bar)

| 🗲 Attendan  | ce Settings                                                              | A |
|-------------|--------------------------------------------------------------------------|---|
| Punch       | Enable Push Protocol<br>Disable push protocol to change address and port | 0 |
| Manage Data | Push Server Address<br>devices.gotimecloud.com                           |   |
| ↑ Push      | Push Server Port<br>4372                                                 |   |
| Web Server  | Timeout<br>30                                                            |   |
| Relay       | Enable HTTPS<br>Default protocol is HTTP                                 |   |
| Data Info   |                                                                          |   |
|             |                                                                          |   |
|             |                                                                          |   |

#### STEP 2: Go to the Push submenu

STEP 3: Enter the following Push server address/name: devices.gotimecloud.com

- STEP 4: Enter the following Push server port: 4372
- **STEP 5:** Activate **HTTPS** protocol

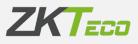

| $\leftarrow$ Attenda | nce Settings                                                             | A |
|----------------------|--------------------------------------------------------------------------|---|
| Punch                | Enable Push Protocol<br>Disable push protocol to change address and port |   |
| ↑ <sub>↓ Push</sub>  | Push Server Address<br>devices.gotimecloud.com                           |   |
| Relay                | Push Server Port<br>4372                                                 |   |
| Data Info            | Timeout<br>30                                                            |   |
|                      | Enable HTTPS<br>Default protocol is HTTP                                 |   |
|                      |                                                                          |   |
|                      |                                                                          |   |

STEP 5: Activate the Push protocol

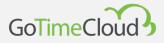

#### 3. Configuration of the application

**STEP 1:** Go to the Terminal Menu and click on the "add" option at the bottom left.

| GoTimeCloud       |                                            |               |                        | 🌍 admin 🖽 🌶 |
|-------------------|--------------------------------------------|---------------|------------------------|-------------|
| 🔒 Start           | Devices / Devices<br>Management of devices |               |                        |             |
| Employees         |                                            |               |                        |             |
|                   | Code Description                           | Serial number | Last connection        |             |
|                   | 🖸 🥝 001 London                             | BWNE201260108 | At 17:27 of 23/11/2023 | 🛅 Delete    |
| Punches           |                                            |               |                        |             |
|                   |                                            |               |                        |             |
| ] Devices         | ~                                          |               |                        |             |
| Devices           |                                            |               |                        |             |
| Groups of devices |                                            |               |                        |             |
| ) Closures        |                                            |               |                        |             |
|                   |                                            |               |                        |             |
| Reports           | - • ·                                      |               |                        |             |
| Configurations    |                                            |               |                        |             |
|                   |                                            |               |                        |             |
|                   |                                            |               |                        |             |
|                   |                                            |               |                        |             |
|                   |                                            |               |                        |             |
|                   |                                            |               |                        |             |
|                   |                                            |               |                        |             |
|                   |                                            |               |                        |             |
|                   |                                            |               |                        |             |
|                   |                                            |               |                        |             |
|                   |                                            |               |                        |             |
|                   | Delete selected + Add                      |               |                        | 1 i 2 x E   |

**STEP 2:** Add the device name, serial number and time.

| 001                                              |                                                                                    |
|--------------------------------------------------|------------------------------------------------------------------------------------|
| London                                           |                                                                                    |
| BWNE201260108                                    |                                                                                    |
| [UTC] Western European Time, Greenwich Mean Time | ~                                                                                  |
| All                                              | Ŷ                                                                                  |
|                                                  | 001<br>Londor<br>BWNE201200108<br>[UTC] Western European Time, Greenwich Mean Time |

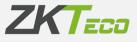

**STEP 3:** Check that the communication has been successful. The button indicating the connection status will be green.

| GoTimeCloud        | J. J. J. J. J. J. J. J. J. J. J. J. J. J   |               |                        | ədmin 🖨 Aq  |
|--------------------|--------------------------------------------|---------------|------------------------|-------------|
| 🔒 Start            | Devices / Devices<br>Management of devices |               |                        |             |
| 💒 Employees        |                                            |               |                        |             |
| D Log              | Code Description                           | Serial number | Last connection        |             |
| La Punches         | 🖸 🥝 001 London                             | BWNE201260108 | At 17:27 of 23/11/2023 | Toelete     |
| Petitions          |                                            |               |                        |             |
| Devices ^          |                                            |               |                        |             |
| Devices            |                                            |               |                        |             |
| Groups of devices  |                                            |               |                        |             |
| Ō Closures         |                                            |               |                        |             |
| I Reports ~        |                                            |               |                        |             |
| S Configurations ~ |                                            |               |                        |             |
|                    |                                            |               |                        |             |
|                    |                                            |               |                        |             |
|                    |                                            |               |                        |             |
|                    |                                            |               |                        |             |
|                    |                                            |               |                        |             |
|                    |                                            |               |                        |             |
|                    |                                            |               |                        |             |
|                    |                                            |               |                        |             |
|                    | Delete selected + Add                      |               |                        | 人 山 金 x 号   |
| E                  |                                            |               |                        | av sin at T |

## 3. How to use QR codes\*.

\*Only with compatible devices

Steps to register a QR code for an existing employee: **Step 1:** Go to Employees/Terminal Data/Cards

| Employees / 000000001 - Ele<br>Modification of en | nployee                                    |            |           |
|---------------------------------------------------|--------------------------------------------|------------|-----------|
| Personal data Profile                             | Calendar Duty time Status Device data Note | s Comments |           |
|                                                   |                                            |            |           |
| Privileges:                                       | Normal user                                |            | Ý         |
| Groups of devices:                                | All                                        |            | ~         |
|                                                   |                                            |            |           |
| Fingerprints Card                                 | ls Passwords Biometries                    |            |           |
|                                                   |                                            |            |           |
| Card                                              |                                            | Value      |           |
| Card 1                                            |                                            | Undefined  | â Delete  |
|                                                   |                                            |            |           |
|                                                   |                                            |            |           |
|                                                   |                                            |            |           |
|                                                   |                                            |            |           |
|                                                   |                                            |            |           |
|                                                   |                                            |            |           |
|                                                   |                                            |            |           |
|                                                   |                                            |            |           |
|                                                   |                                            |            |           |
|                                                   |                                            |            |           |
|                                                   |                                            |            |           |
|                                                   |                                            |            | A 点 金 本 号 |
|                                                   |                                            | ✓ Accept.  | × Cancel  |

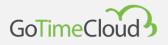

**Step 2:** Add the card number that you want to associate to the QR code (only numbers and up to 20 digits) .

| Modifica | ation of Card      | × |
|----------|--------------------|---|
| Card:    | 000000000123456789 |   |
|          | √ Accept           |   |

**Step 3:** You check that in the app (<u>Google Play</u> or <u>App Store</u>) the employee's QR has been correctly created in the QR section.

| GoTimeCloud | <b>○ 8</b> |
|-------------|------------|
|             |            |
|             |            |
|             |            |
|             |            |
|             |            |
| I∎IR4       |            |
| Y           |            |
| - UT T      |            |
| - m 73      | RS.        |
|             |            |
|             |            |
|             |            |
|             |            |
|             |            |
|             |            |
|             |            |

After synchronisation of the terminal with the card, user validation can be performed using the QR code from the app on the terminal.

#### ZKTeco Europe

sales@zkteco.eu

www.zkteco.eu